# **日立電気洗濯乾燥機 無線LAN機能接続ガイド**

## **HITACHI Inspire the Next**

### **ご使用の前に**

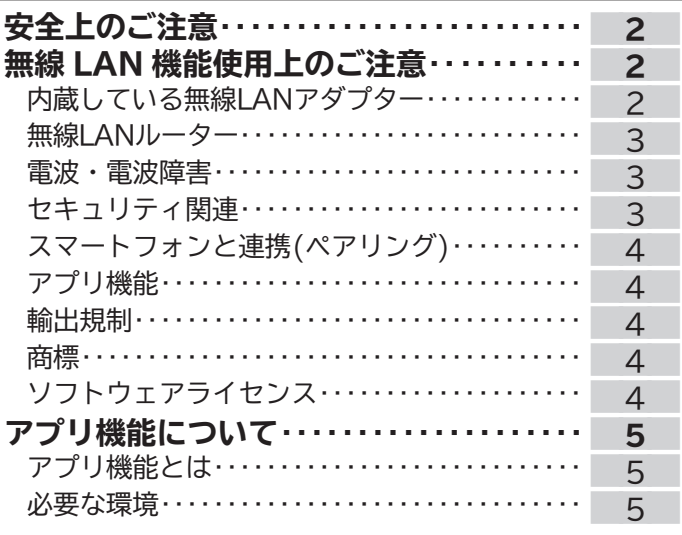

## **接続のしかた**

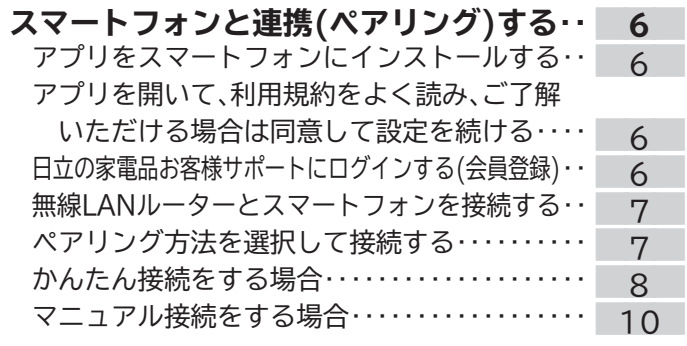

## **使いかた**

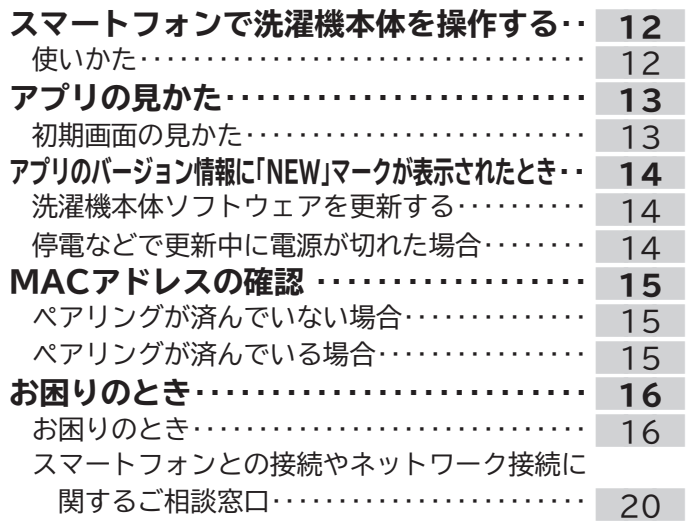

このたびは日立電気洗濯乾燥機をお買い上げ いただき、まことにありがとうございました。 **この無線LAN機能接続ガイドをよくお読みに なり、正しくご使用ください。**

お読みになったあとは、取扱説明書(保証書 付き)・カンタンご使用ガイド・据付説明書・ 据付チェックシートとともに大切に保管して ください。

> ご使用前に、本書の「安全上のご注意」 **→(P.2〜4)**と本製品に同梱されて いる取扱説明書の「安全上のご注意」 **→(P.8〜11)**をお読みいただき、 正しくお使いください。

# **安全上のご注意(必ずお守りください)**

**本書と本製品に同梱されている取扱説明書の「安全上のご注意」をお読みいただき、正しくお使いくだ さい。お使いになる人や、ほかの人への危害、財産への損害を未然に防止するため、お守りいただく ことを、次のように説明しています。また、本文中の注意事項についてもよくお読みのうえ、正しく お使いください。**

**■表示内容を無視して誤った使いかたをしたときに生じる危害や損害の程度を、次の表示で区分し、 説明しています。表示内容を守らないことにより生じる危害や損害については、負担をおいかね ますのでご了承ください。**

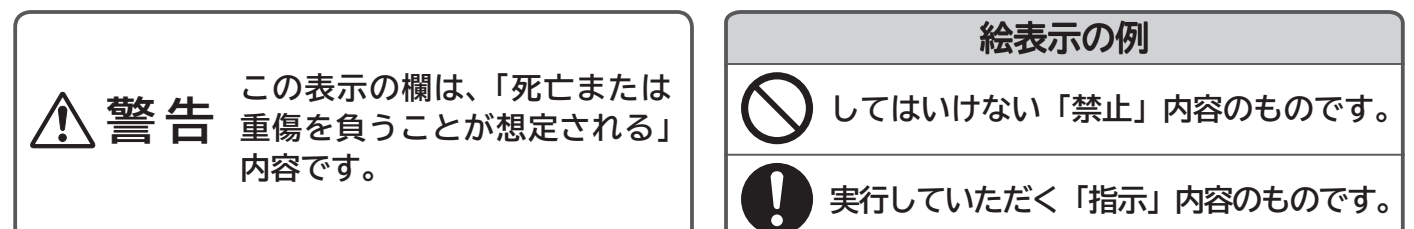

**警 告**

### **無線LAN機能について(無線LAN機能による遠隔操作)**

**禁止**

**●自動ドアなどの自動制御機器の近くで使用しない** 無線LANからの電波が自動制御機器に影響を及ぼすことがあります。誤動作する原因になります。 **●医療用電気機器のある部屋では使用しない** 無線LANからの電波が医療用電気機器に影響を及ぼすことがあります。誤動作する原因になります。

**●心臓ペースメーカーを本機に近づけない** 無線LANからの電波が心臓ペースメーカーの作動に影響を及ぼすおそれがあります。 心臓ペースメーカーをお使いのかたは本機のご使用を専門医にご相談ください。 **指示**

# **無線LAN機能使用上のご注意**

**お客様、または第三者による誤ったご使用、ご使用中に生じた故障、その他の不具合、本製品の使用 によって受けられた損害については、法令上賠償責任が認められる場合を除き、当社は一切の責任を 負いません。**

**本製品は日本国内でのみ使用できます。一般的な無線LAN機器として、ご家庭宅内でお使いください。 本製品は以下の目的で運転履歴や故障履歴などを収集します。そのほかの目的には使用しません。**

- ●サービスの向上や新しいサービスの開発・改良に使用します。
- ●修理対応やご相談窓口にご相談いただいたときの対応向上のために使用します。
- ●品質向上のために使用します。
- ●個人情報の取り扱いなど詳細はアプリの利用規約をご覧ください。

利用規約はアプリを初めて起動するとき、または「メニュー」ボタンより確認できます。

## **内蔵している無線LANアダプター**

**本製品には、電波法に基づく小電力データ通信システムの無線局として工事設計認証を受けた無線設備を内蔵 しており、無線局の免許を申請する必要はありません。また、電気通信事業者の検査は必要ありません。 次の事項を行うと法律で罰せられるおそれがあります。**

●本製品に内蔵している無線LANアダプターの分解および改造

●銘板・内蔵している無線設備の適合表示を消す

## **無線LANルーター**

- ●すべての無線LANルーターおよび住宅環境の無線LANへの接続は保証できません。
- **●コンクリート、鉄筋、金属が使われている建造物内、障害物の近く、同じ周波数帯(2.4GHz帯)を利用する機器** (Bluetooth®機器やパソコン周辺機器など)の近くでは、電波が届かなくなったり、電波が途切れたりすること があります。
- ●通信規格はIEEE802.11b/g/n(2.4GHz帯のみ)のいずれかに対応しているものが必要です。 5GHz帯の通信規格には対応しておりません。
- ●本製品をインターネットに接続する場合は、必ずルーターを経由して接続してください。 本製品は電気通信事業者(移動通信会社、固定通信会社、インターネットプロバイダ等)の通信回線(公衆無線LAN を含む)に直接接続することができません。

#### **電波・電波障害**

#### **通信方式の仕様**

無線LAN IEEE802.11b/g/nに対応しています。

#### **使用周波数帯**

使用周波数帯域 (2.4GHz帯) 本製品が使用する無線の周波数帯の仕様は以下のとおりです。(銘板に記載しています)

変調方式 (DSSS 方式と OFDM 方式 )

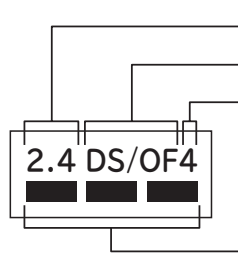

電波干渉距離 (40m 以下 )

周波数変更の可否

( 全帯域を使用し、かつ移動体識別装置の帯域を回避可能 )

- 本製品の使用周波数帯では、電子レンジなどの産業・科学・医療機器のほか、工場の製造ラインなどで使用されている移動 体識別用の構内無線局(免許を要する無線局)および特定小電力無線局(免許を要しない無線局)、ならびにアマチュア無線局 (免許を要する無線局)が運用されています。
- ① 本製品を使用する前に、近くで移動体識別用の構内無線局および特定小電力無線局ならびにアマチュア無線局が運用され ていないことを確認してください。
- ② 万一、本製品から移動体識別用の構内無線局に対して有害な電波干渉の事例が発生した場合には、速やかに使用周波を変更 するかまたは電波の発射を停止したうえ、スマートフォンとの接続やネットワーク接続に関するご相談窓口**→(P.20)**に ご相談いただき、混信回避のための処置など(例えば、パーティションの設置など)についてご相談してください。
- ③ そのほか、本製品から移動体識別用の特定小電力無線局あるいはアマチュア無線局に対して有害な電波干渉の事例が発生 した場合など、何かお困りなことが起きたときは、スマートフォンとの接続やネットワーク接続に関するご相談窓口 **→(P.20)**にお問い合わせください。

#### **本製品を次の場所で使用すると通信が不安定になる場合があります**

- ●磁場、静電気、電波が発生するところ(本製品以外の電子レンジなどの機器の周辺)
- ●本製品と同じ周波数帯(2.4GHz帯)を利用する機器(Bluetooth®機器やパソコン周辺機器など)の周辺
- ●電波が反射しやすい金属物で覆われた場所

### **セキュリティ関連**

- ●無線LAN機器を利用する場合は、暗号設定の有無にかかわらず、電波を使用している関係上、傍受される可能性 があります。
- ●暗号化方式はWPA2またはWPA(いずれもTKIPまたはAES)の設定ができる無線LANルーターを使用してくだ さい。
- ●無線LAN機能は、電波を利用して本製品と無線LANルーターとの間で情報のやり取りを行うため、電波の届く 範囲であれば自由にLAN接続が可能であるという利点があります。その反面、電波がある範囲内であれば障害物 (壁など)を超えてすべての場所に届くため、通信内容を盗み見られるまたは不正に侵入されるなどの可能性が あります。
- ●無線LAN機能の設定時に利用権限がない機器およびネットワークとの接続はしないでください。
- ●廃棄したり第三者に譲渡する場合は、本製品に同梱されている取扱説明書の「登録情報の全消去」を行ってください。
- ●第三者から譲渡された場合は、第三者からの不正アクセスなどを防ぐため、本製品に同梱されている取扱説明書 の「登録情報の全消去」を行ってください。

## **無線LAN機能使用上のご注意 つづき**

## **スマートフォンと連携(ペアリング)**

●無線LAN機能の設定時にセキュリティ対策を行っていない機器およびネットワークとの接続をしないでください。

- ●予期できない問題が発生した場合、本製品とペアリングしたスマートフォンやその他外部機器の内部に保存されている データが破損したり消失する可能性があります。
- 万一の場合に備えて、事前にバックアップしてください。 ●本製品との接続において、スマートフォン、その他外部機器の内部に保存されているデータの破損または 消失および接続機器の故障については、いかなる場合においても当社では一切の責任を負いません。
- ●一時的に通信が切断された場合、設定内容の送信や使用状態が更新されない場合があります。 運転中は、特に通信状態を確認しながら使用してください。 ●スマートフォン、無線LANルーターの種類によって、通信感度や通信距離、通信時間が異なります。
- 通信状態を確認しながら使用してください。
- ●無線LAN機能による通信によって発生した損害については、製品の不具合を除き当社では一切の責任を負いません。

## **アプリ機能**

- ●本書で記載している画面、イラストは説明用のものであり、実際と異なる場合があります。
- ●本サービスや機能はアプリのバージョンアップにより内容が変更されることがあります。
- また、予告なくサービスを停止する場合があります。
- ●アプリの利用規約とプライバシーポリシーに同意のうえ、お使いください。
- ●アプリはすべてのスマートフォンで動作保証をするものではありません。 機種によっては動作が不安定になったり、うまく動作しない場合があります。 ●アプリのご利用には、「日立の家電品お客様サポート」へのログインが必要です。
- 
- ●アプリを使用する場合、洗濯機本体の無線LAN機能の設定を「設定あり」にしてください。 工場出荷時は「設定あり」が設定されています。

## **輸出規制**

本製品を輸出される場合、外国為替および外国貿易法の規制ならびに米国輸出管理規制など、外国の輸出関連法規をご確認の うえ、必要な手続きをお取りください。

## **商標**

本書および本製品に同梱の取扱説明書に記載されている他の会社名、製品名およびサービス名などはそれぞれ各社の商 標または登録商標です。また、本文中では「™」「 ® 」マークは記載していません。

- Bluetooth <sup>®</sup> は、Bluetooth SIG, Inc. の登録商標です。
- Google Play、Google Play ロゴ、Android は、Google LLC. の登録商標です。
- iPhone は、Apple Inc. の商標です。 iPhone の商標は、アイホン株式会社のライセンスに基づき使用されています。 ● iOS は、Apple Inc. のOS名称です。
- iOS の商標は、Cisco Systems Inc. のライセンスに基づき使用されています。
- App Store は、Apple Inc. のサービスマークです。
- Wi-Fi <sup>®</sup>、Wi-Fi Protected Setup ™、WPA ™、WPA2 ™ は、Wi-Fi Alliance ® の登録商標または商標です。

## **ソフトウェアライセンス**

本製品に組み込まれたソフトウェアは、複数の独立したソフトウェアモジュールで構成され、個々のソフトウェアモジュールは、 それぞれ当社および第三者の著作権が存在します。本製品には、当社が開発または作成したソフトウェアモジュールも含んで いますが、これらのソフトウェアモジュールおよびそれに付帯したドキュメント等には、当社の所有権および知的財産権が存在 します。これらについては、著作権法その他の法律により保護されています。また、本製品は、オープンソースソフトウェアと して使用許諾されるソフトウェアモジュールが含まれています。当該ソフトウェアモジュールについては、別途著作権者その他 の権利を有する者がおり、かつ、無償での使用許諾のため、現状のままでの提供であり、それらの著作権者は、適用法令の範囲内 で一切保証(明示するもの、しないものを問いません)をしないものとされています。また、当社は、当該ソフトウェアモジュール およびその使用に関して生じたいかなる損害(データ消失、正確さの喪失、他のプログラムとのインタフェースの不適合化等も 含まれます)についても、適⽤法令の範囲内で⼀切責任を負わず、費⽤負担をいたしません。

当該ソフトウェアモジュールの使⽤条件などの詳細につきましては、下記URLをご参照ください。当社以外の第三者による 規定であるため、原文(英文)を掲載いたします。

https://kadenfan.hitachi.co.jp/app/license.html

また、当該ソフトウェアモジュールに関する⼊⼿⽅法、お問い合わせについては、以下のURLをご参照ください。 https://kadenfan.hitachi.co.jp/support/inquiry/

# **アプリ機能について**

#### **アプリ機能とは**

**本製品をスマートフォンと連携(ペアリング)させることで、スマートフォンから洗濯機本体の操作や 状態確認ができるようになります。**

**ペアリングは一度行えば、使用するたびに行う必要はありません。**

- **●運転設定をサポートする「コンシェルジュ機能」**
	- ・スポーツやガーデニングなどの生活シーンや衣類の種類を選択することで、おすすめのコースを案内します。
	- ・コース一覧から運転内容を設定、運転することができます。
	- また、予約運転、わがや流AIの運転やコースダウンロードができます。
- **●外出先でも自宅でも通知が届く「通知設定」**

運転終了時や、フィルターのお手入れ時期などをスマートフォンに通知します。

**●運転状況が確認できる「リモート機能」** 離れたところから運転状況の確認や予約運転の終了予定時刻の変更などができます。

**●操作方法を閲覧できる「サポート機能」** 操作がわからないときや困ったときに、取扱説明書や使いかた動画をスマートフォンから閲覧できます。

**●洗濯機本体のソフトウェアを最新に更新する** 

#### **必要な環境**

#### **インターネット接続環境がある**

プロバイダー(インターネット接続事業者)と常時接続のブロードバンド回線の契約が必要です。 ダイヤルアップやスマートフォンのテザリングではご利用できません。

#### **無線LANルーターが設置してある**

●暗号方式WPA2またはWPA(いずれもTKIPまたはAES)の設定ができる無線LANルーターを使用してください。

●通信規格はIEEE802.11b/g/n(2.4GHz帯のみ)のいずれかに対応しているものが必要です。 5GHz帯の通信規格には対応しておりません。

●モバイルルーターは動作保証の対象外です。

#### **対応のスマートフォンがある**

●AndroidまたはiOS(iPhone)のスマートフォンを使用してください。 無線LAN機能に対応していないスマートフォンはご利用できません。 タブレット端末は動作保証の対象外です。 対応OSのバージョンについては下記のサイトまたは右記のコードからご確認ください。 https://kadenfan.hitachi.co.jp/app/wash/series02/index.html

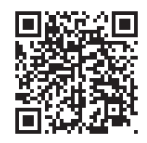

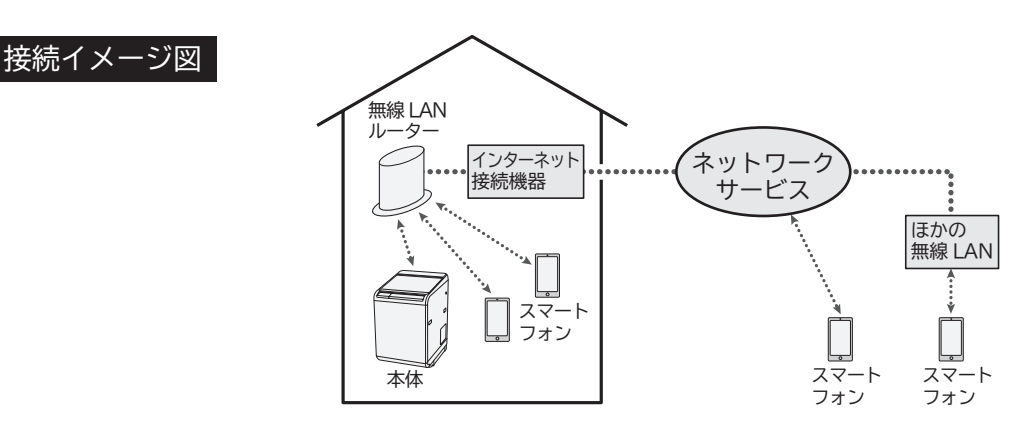

- ●インターネット接続やアプリのダウンロード、スマートフォンでの操作などに必要な通信費は、お客様のご負担 となります。
- ●本製品と無線LANルーターが通信できない場合は「未接続」状態になり、スマートフォンからの操作はできません。 洗濯機本体や無線LANルーターを移動する場合はご注意ください。
- ●最大5台のスマートフォンで1台の洗濯機本体を操作できます。 ほかの人が操作した直後は一時的に操作を受け付けません。

**6**

# **スマートフォンと連携(ペアリング)する**

## **1.アプリをスマートフォンにインストールする**

#### **スマートフォンの操作**

**「洗濯コンシェルジュ」(以降は「アプリ」)をインストールする**

**Androidの場合**

**iPhoneの場合**

**「App Store」を開く**

### **「Google Play」を開く**

**ホームページからもアプリのインストールをすることができます。**

https://kadenfan.hitachi.co.jp/app/wash/series02/index.html

アプリは無料ですが、ダウンロードおよびアプリ利用の際には通信費用がかかります。 通信費用は利用されたスマートフォンを契約されているお客様のご負担となります。 アプリのインストール方法については、お手持ちのスマートフォンの取扱説明書を確認してください。

## **2.アプリを開いて、利用規約をよく読み、ご了解いただける場合 は同意して設定を続ける**

**スマートフォン(アプリ)の操作**

**アプリを初めて起動すると、利用規約が表示される**

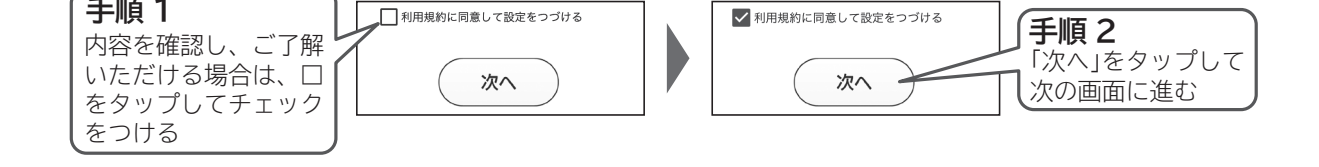

## **3.日立の家電品お客様サポートにログインする(会員登録)**

#### **スマートフォン(アプリ)の操作**

**ログインID、パスワードを入力してログインする**

会員登録がお済みでない場合は、会員登録を実施してからログインしてください。 会員登録は無料です。

アプリの使用には、日立の家電品お客様サポートへのログインが必要です。

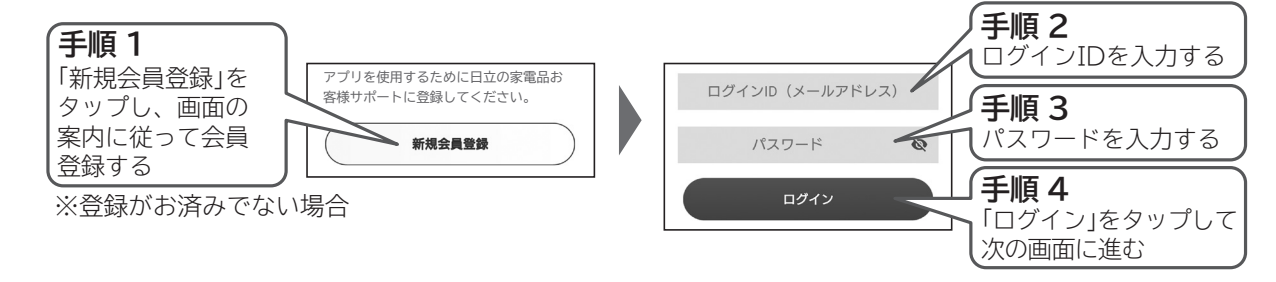

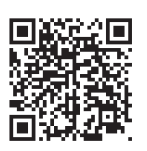

## **4.無線LANルーターとスマートフォンを接続する**

#### **スマートフォン(設定)の操作**

**アプリの画面からスマートフォンのWi-Fi設定画面に移動し、洗濯機本体を接続する無線LANルー ターにスマートフォンを接続する**

●スマートフォンのWi-Fi設定で選択する無線LANルーターのSSIDは、必ず2.4GHz帯のものをお選びください。 ●洗濯機本体を据付けている場所で接続可能な無線LANルーターを選びます。

- ●無線LANルーターのSSIDとは、スマートフォンのWi-Fi設定などで表示される名前のことです。
- ●無線LANルーターのSSIDとパスワード(お使いの無線LANルーターによっては「暗号化キー」または「セキュリ ティキー」などと記載されていることがあります)がわからない場合は、使用する無線LANルーターの取扱説明書 をご覧ください。

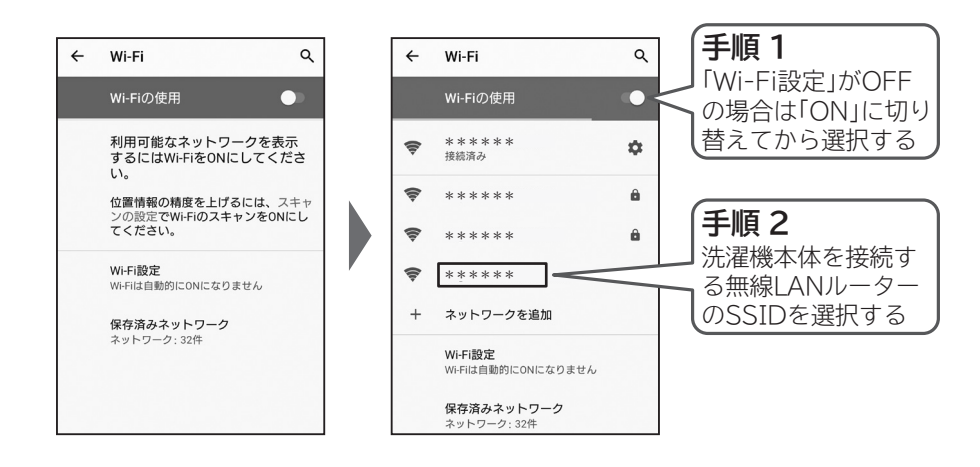

## **5.ペアリング方法を選択して接続する**

#### **スマートフォン(アプリ)の操作**

#### **無線LANルーターに洗濯機本体を接続する**

下記2種類のどちらかの接続方法を選択して、画面の案内に従って、操作してください。 **かんたん接続をする場合 :**無線LANルーターの無線接続ボタンを押すことで接続できます。**→(P.8) マニュアル接続をする場合:**無線LANルーターのパスワードを入力して接続できます。**→(P.10)**

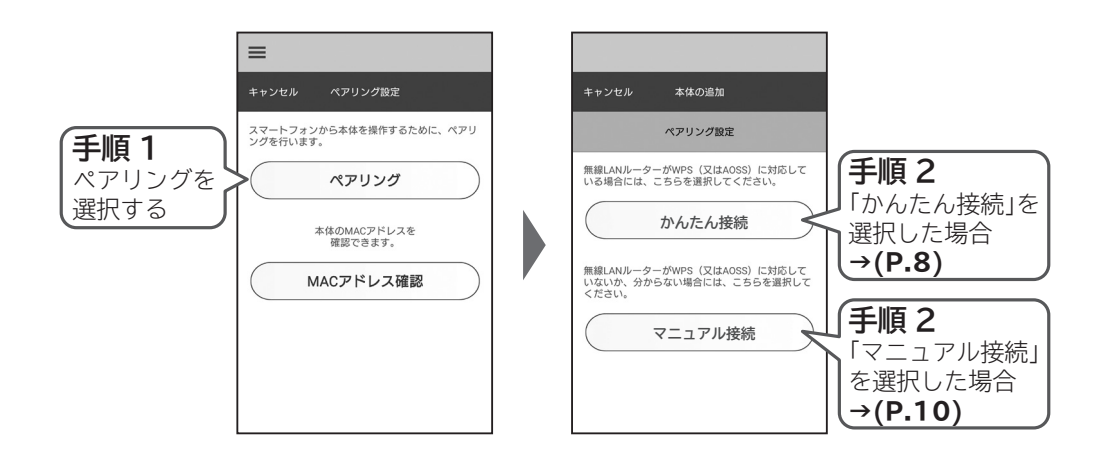

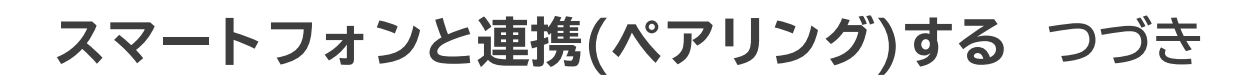

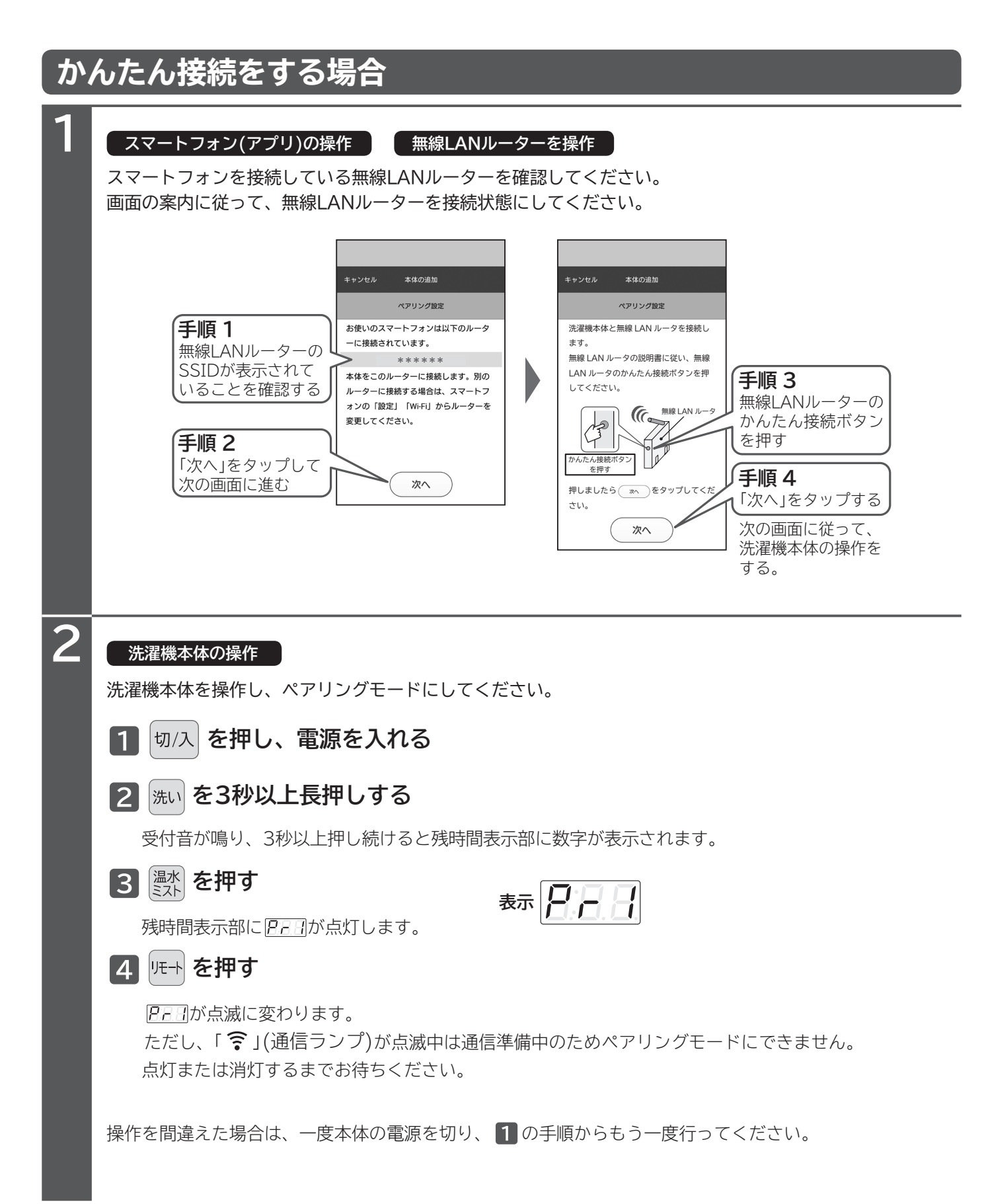

## **3 スマートフォン(アプリ)の操作**

ペアリングの設定が終わるまでしばらくお待ちください。 画面の案内に従って、本体の名前とユーザーの名前を設定し終了します。

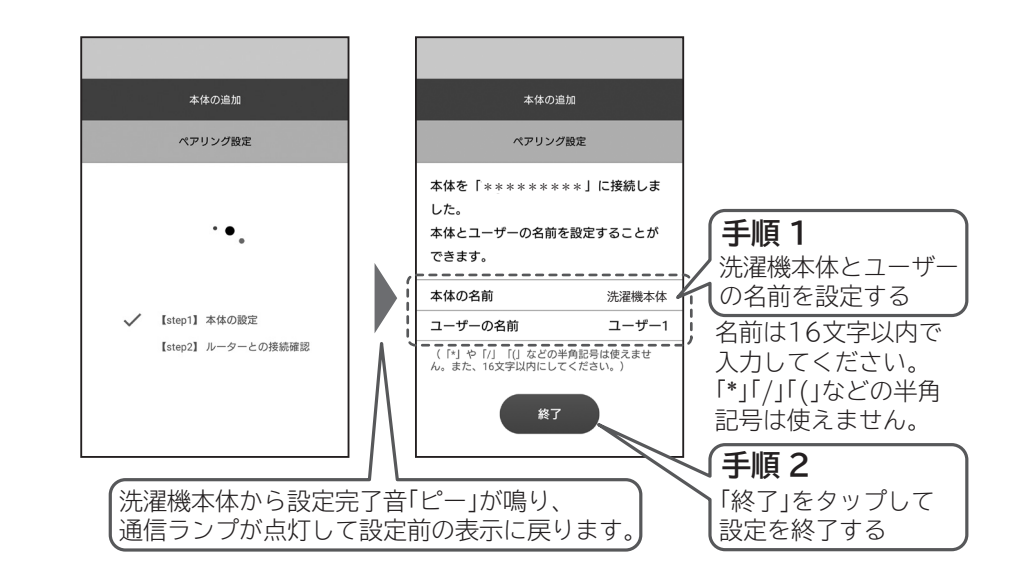

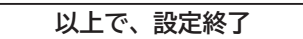

**ペアリングに失敗したとき→(P.16、17)**

## **スマートフォンと連携(ペアリング)する つづき**

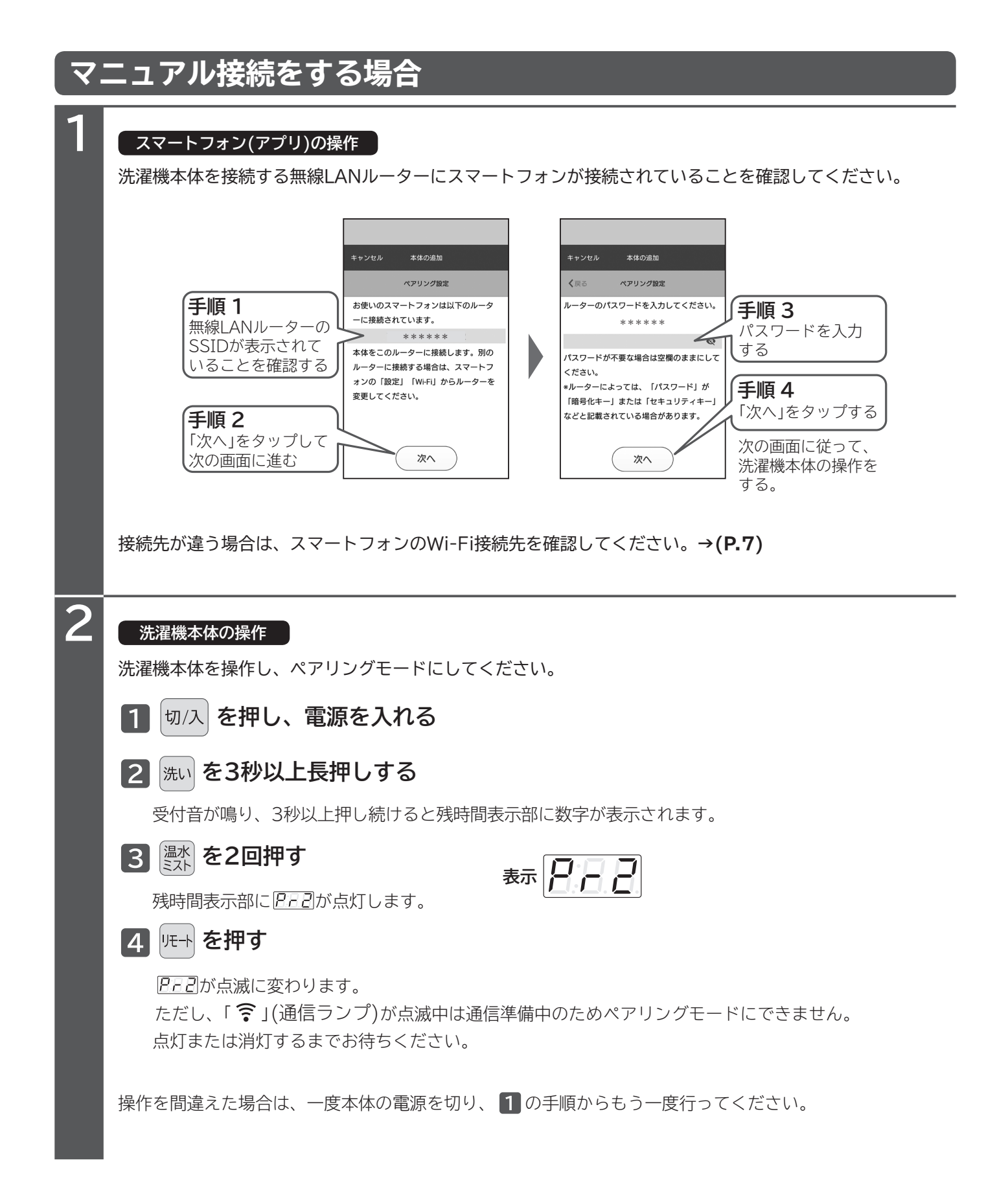

## **3 スマートフォン(設定)の操作**

画面の案内に従って、スマートフォンを洗濯機本体に接続してください。

アプリに下記の画面が表示されたら、スマートフォンのWi-Fi設定画面に移動し、Wi-Fi接続先に洗濯機本体 のSSID「型式名\_\*\*\*\*\*\*」を選択してください。(\*は、英数字が表示されます)

●スマートフォンの操作や設定画面は機種やOSによって異なります。

●洗濯機本体のSSID「型式名\_\*\*\*\*\*\*」が表示されるまでしばらく時間がかかることがあります。 表示されない場合はスマートフォンのWi-Fi設定をOFFにして、再度ONにしてください。

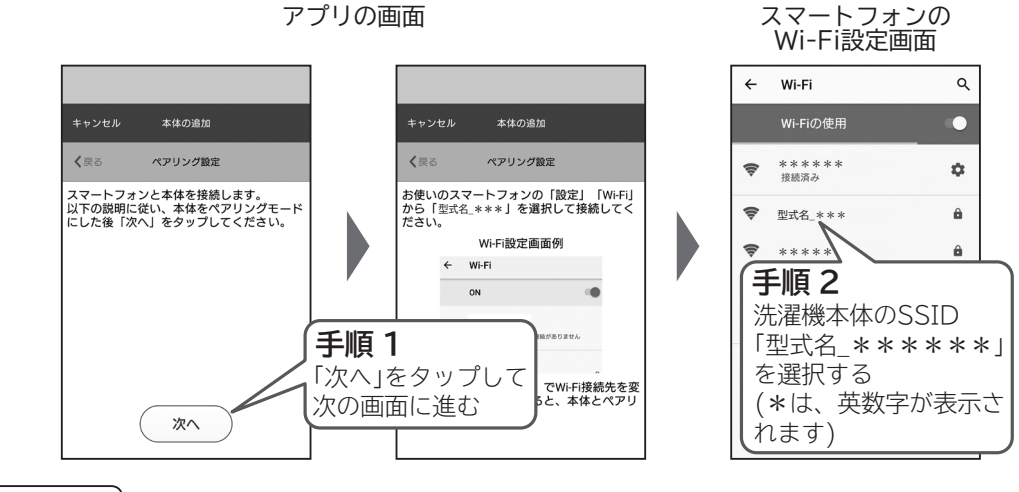

**アプリに戻る**

## **4 スマートフォン(アプリ)の操作**

ペアリングの設定が終わるまでしばらくお待ちください。 画面の案内に従って、本体の名前とユーザーの名前を設定し終了します。

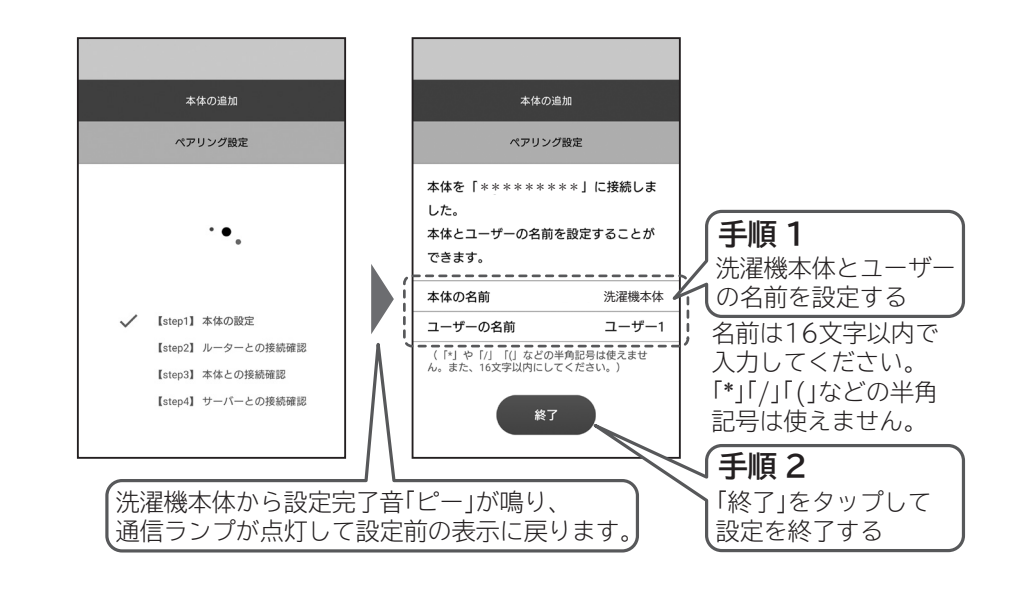

**以上で、設定終了**

# **スマートフォンで洗濯機本体を操作する**

スマートフォンから洗濯機本体の遠隔操作をする場合は、次の手順を行ってください。 ペアリングが完了していない場合は、遠隔操作待機状態に設定できません。**→(P.7)**

#### **遠隔操作待機状態にする**

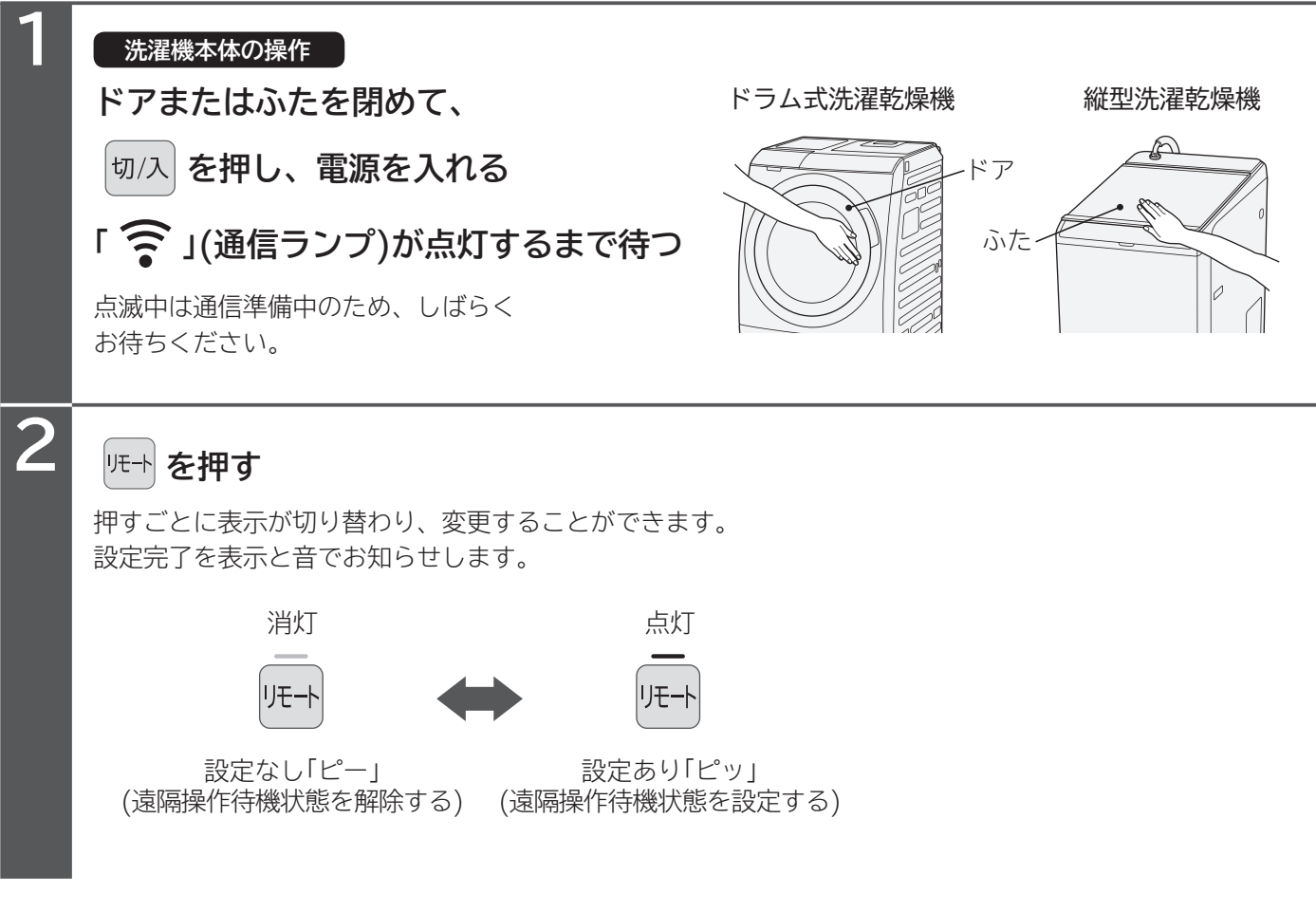

●遠隔操作待機状態「設定あり」のときは、ドアまたはふたを開けられないようにするため、「■●」が点灯し、 ドアまたはふたがロックされます。

●「 ?」(通信ランプ)が点滅中は通信準備中のため、遠隔操作待機状態に設定できません。

●電源を切ったり、運転が終了すると、自動的に遠隔操作待機状態が解除されます。

●遠隔操作待機状態「設定あり」のときは、23時間放置すると自動で電源が切れます。

![](_page_12_Picture_0.jpeg)

#### **初期画面の見かた**

アプリの画面表示などは、アプリの更新により変わることがあります。 詳しい操作方法は、アプリ内の説明をご覧ください。

![](_page_12_Figure_3.jpeg)

- $\bullet$   $\square$  サポート 取扱説明書、使いかた動画、お知らせ表示、部品・消耗品購入、無線 LAN 機能について、お手入れ方法、 よくあるご質問、お問い合わせをスマートフォンで閲覧できます。
- ◎ 設定

通知設定、液体洗剤・柔軟剤銘柄設定、郵便番号設定の変更や便利な使いかた、履歴一覧を表示します。

イラストは表示の一例です。 表示画面はアプリの更新によって変更になることがあります。

# **アプリのバージョン情報に「NEW」マークが表示されたとき**

アプリのバージョン情報に「NEW」マークが表示された場合、洗濯機本体のソフトウェアを更新することができます。 ●電源が切れた状態や運転中、予約中は更新を行うことができません。

- ●ソフトウェア、アプリの更新を行った場合、更新内容によっては本書に記載の内容と異なる場合があります。
- ●更新には、約10〜15分かかります。しばらくお待ちください。

●更新中は、操作ができません。 更新中は洗濯機本体の残時間表示部のバーがクルクル回ります。 更新内容によっては、表示が消灯後、再びクルクル回ることがあります。 更新が終了すると自動で表示は消灯し、スタンバイ状態に戻ります。

●更新中は、電源を切らないでください。 洗濯機本体の電源が入らない、運転ができない、スマートフォンからの操作ができないなどの故障につながります。

本体ソフトウェア

更新中

ΈE

#### **洗濯機本体のソフトウェアを更新する**

![](_page_13_Figure_7.jpeg)

#### **停電などで更新中に電源が切れた場合**

- (1)停電から電源が復旧していることを確認し、 切入を押して電源を入れてください。
- (2)洗濯機本体の操作やアプリからの操作を行わず、約10秒間お待ちください。 更新中の表示にならない場合 :更新が正常に終了していますので洗濯機本体をお使いいただけます。 自動的に更新中の表示に切り替わった場合:更新が終了するまで、電源プラグを抜かずにお待ちください。

# **MACアドレスの確認**

洗濯機本体のMACアドレスは、2種類の方法から確認することができます。

#### **ペアリングが済んでいない場合**

メニュー内にある「接続設定」「本体の追加」からペアリングが済んでいない洗濯機本体のMACアドレスが 確認できます。画面の案内に従って、操作してください。

![](_page_14_Figure_4.jpeg)

### **ペアリングが済んでいる場合**

メニュー内にあるMACアドレス確認の項目からペアリングが済んでいる洗濯機本体のMACアドレスが 確認できます。

![](_page_14_Figure_7.jpeg)

# **お困りのとき**

![](_page_15_Picture_156.jpeg)

![](_page_16_Picture_183.jpeg)

|お困りのとき **おおし** 

## **お困りのとき つづき**

![](_page_17_Picture_178.jpeg)

![](_page_18_Picture_91.jpeg)

## **スマートフォンとの接続やネットワーク接続に関するご相談窓口**

■受付時間:9:00〜17:30(月〜土)、9:00〜17:00(日、祝日)

**TEL 0120-554-201**

 年末年始は休ませていただきます。 《発信者番号通知のお願い》 「非通知」設定をされているお客様は、はじめに「186」を ダイヤルしておかけください。

### 6日立グローバルライフソリューションズ株式会社

〒105-8410 東京都港区西新橋2-15-12